# ENIGME À MONICH

Vous avez de bonnes notions d'allemand et désirez vous perfectionner autant- dans l'expression écrite qu'orale. Vous êtes par exemple en 4ème - 3ème avec allemand première langue ou en 3ème - 2ème avec allemand seconde langue ou bien encore, vous désirez vous familiariser de nouveau avec la langue allemande

Enigme à MUnich reprend sous une forme très conviviale des points de grammaire <sup>11</sup> aborde aussi des notions indispensables <sup>à</sup> la Communication comme les expressions de surprise, de colère, de dialogue.

Après la lecture de quelques pages de texte {Ilustrèes, que VOUS pouvez entendre sur la bande audio intégrée, des questions de compréhension, des exercices de grammaire avec Correction et notation, un dictionnaire vous sont proposés en 4 épisodes. Enfin des jeux sous forme de mots croisés ponctuent le logiciel

Enigme à Münich est agréable à utiliser puisqu'une énigme policière est prétexte au perfectionnement de la langue <sup>11</sup> est toujours possible de "tourner les pages" du texte, de revenir en arrière, de Sauter quelques écrans... Très rapide puisque programmé on 100 % assembleur, le logiciel vous corrige en admettant une légère marge d'erreur, {1 évalue vos réponses et Vous guide pas à pas

#### LES COFMANDES

Elles sont toujours rappellées en bas du texte

- l . Revenir <sup>à</sup> la page précédente
- $\mathbf{I}$ Passer à la page suivante
- D = Dictionnaire
- F . Fin Permet <sup>à</sup> tout moment de sortir du texte pour passer à la suite.
- ! . Imprimer. Si votre imprimante nest pas branchée, un message "impression Impossible" apparaît
- quand cette main apparaît, elle indique que vous pouvez tapez une touche pour continuer

Le logiciel est divisé en 4 épisodes de 4 pages, dotées chacune d'un graphisme spécifique.

Un dictionnaire est accessible à chaque épisode

### Le dictionnaire

ll est possible de demander à la question : "welches Wort ? " les mots mis en évidence dans le texte

Le modèle accepte la forme simpie <sup>+</sup> la forme affichée. <sup>11</sup> donne <sup>18</sup> nature du mot, les formes irrégulières des verbes etc, puis la ou les traductions. Ex : Si vous tapez Blick, la réponse sera : Der Blick ; die Blicke (nom) : regard

Si vous commettez une erreur en tapant le mot, il attendra en inscrivant Comment 7.

If est possible de demander à la question : "Welches Wort ?" les mots mis en évidence dans le texte.<br>Le modèle accepté la forme simple + la forme affichée. Il donne la nature<br>du not, les formes irrégulières des vertes etc, Parfois, s'il s'agit d'une notion grammaticale un peu spéciale, une page de to its agit d'une notion grammaticate un peu speciale, une<br>l'explication apparaît, c'est le cas par exemple pour "ALS" : conjonction<br>leur multier la dictionnaire tener STAB ou ESC (Ametred ou DC) ou Fi Pour quitter le dictionnaire, tapez STOP ou ESC (Amstrad ou PC) ou ENTER ou RETURN (Amstrad ou PC) sans répondre à la question "weiches Wort"?. graphiams specifique.<br>
Le disclisamating<br>
Le disclisamating<br>
Le disclisamating<br>
le et procedure à le carte après un message. Parfois le traite après une disclisamente du message. Parfois le traite avant de parfois le parfo

#### I) Les exercices de compréhension :

lis sont proposés sous forme de 5 questions sur le texte par épisode donnant droit, en cas de bonne réponse à 5 fois un point. Exercices<br>
1) Les exercices de compréhension.<br>
1) les exercices de compréhension.<br>
1) ls sont proposés sous forme de 5 questions sur le texte par épisode<br>
donnant droit, en cas de bonne réponse à 5 fois un point.<br>
Vous pou

Vous pouvez soit répondre en tapant le numéro de la réponse que Vous estimez correcte, soit taper STOP (Thomson) ou ESCAPE (Amstrad ou PC) pour revoir le texte. Quand vous aurez relu le texte, tapez <sup>F</sup> pour revenir à l'exercice

St votre réponse est fausse, un commentaire vous sera donné. Si elle est

#### 2) Les exercices de grammaire :

2 exercices de 5 phrases chacun, fondés sur un point de grammaire précis sont proposés par épisode. Ils donnent droit à i point par bonne réponse trouvée au premier coup, 1/2 point à la deuxième tentative soit <sup>10</sup> points maximum.

- Dans un premier temps, un rappel grammatical s'affiche avec parfois un exemple de phrase, puis des phrases à compléter ou transformer sont proposées

L'ordinateur pagine lui-même, vous pouvez Vous dépiacez dans le texte que vous tapez avec les flèches de direction. Pour insérer une lettre : tapez-la à l'endroit voulu ; pour enlever une lettre <sup>=</sup> tapez la touche EFF ou CLR sur Amstrad ou PC, avec le curseur positionné sur la lettre <sup>à</sup> ôter, puis ENTREE ou RETURN sur Amstrad ou PC

(Sur TO9,avec les touches & Del et sur Amstrad ou PC avec la touche DEL seule, <sup>11</sup> est possible d'effacer les lettres situées derrière le curseur, en arrière).

Le modèle admet une marge d'erreur pour 'faute d'inattention" ou d'orthographe. Si votre réponse est correcte mais contient 1 erreur de L'ordinateur pagine lui-mêne, vous pouvez vous déplacez dans le texte que<br>vous tapez avec Les Héches de direction Parameter avec un metrier van Maria Franchista (1976)<br>Américaine de Maria Franchista (1976)<br>Américaine de M fraope, elle est acceptée avec un message : "ATTENTION AUX ERREURS DE FRAPPE". Le modèle accepte les blancs, les erreurs de ponctuation, les majuscules comme les minuscules...

Avec STOP (ou ESC sur Amstrad ou PC), vous retournez <sup>à</sup> la présentation de l'exercice si vous désirez relire l'explication avant de répondre. Puis en tapant une touche que iconque ( $\leq$  ), vous revenez où vous en étiez dans l'exercice

Si vous effectuez <sup>2</sup> tentatives fausses <sup>à</sup> la suite, l'ordinateur donne la bonne réponse et vous ne marquez aucun point

Les acc ents sont très importants en allemand car {ls modifient sens et prononciation, les erreurs ne sont donc pas admises En plus des accents, il <sup>y</sup> <sup>à</sup> <sup>4</sup> caractères spéciaux en allemand qui sont obtenus au clavier de la facon suivante.

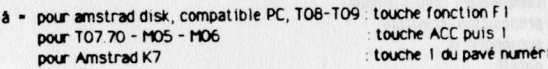

- <sup>d</sup> <sup>=</sup> pour amstrad disk, compatible PC, TOB-TO9 touche fonction F2 pour T07.70 - MO5 - MO6 pour Amstrad K7 touche 2 du pavé numéri
- <sup>ü</sup> <sup>=</sup> pour amstrad disk, compatible PC, TOB-TO9 touche fonction F3 pour T07.70 - MOS - MO6<br>pour Amstrad K7 : touche 3 du pavé numéri.
- $\beta$  = pour amstrad disk, compatible PC, T08-T09 touche fonction F4<br>bour T07.70 M05 M06 pour T07.70 - M05 - M06<br>pour Amstrad K7 : touche 4 du pavé numéri.

Le tréma s'appelle Un UML AUT Le <sup>B</sup> s'appelle un ESS-TSETT (phonétique)

### 3) Exercices lexicaux

Ces exercices concernent les mots rencontrés dans le texte et traduits dans le dictionnaire. 10 questions sont proposées par épisode, donnant droit à un 1/2 point par bonne réponse, soit 5 points maximum. Il s'agit de donner la traduction allernande de mots français. Ici encore, le modèle admet majuscules et minuscules, les différentes formes du mot (singulier, pluriel, formes du verbe...) et une erreur de frappe, en la signalant Enfin, si votre total de points concernant l'exercice de compréhension, l'exercice lexical et les 2 exercices de grammaire est inférieur ou égal <sup>à</sup> 12 pour l'épisode concerné, l'ordinateur vous propose un nouvel exercice.

# 4) Mots croisés

apparait la grille et les définitions horizontales et verticales Vous vous<br>déplacez avec les fléches de direction et tapez lettre par lettre vos<br>déplacez avec les flèches de direction et tapez lettre par lettre vos<br>de la g Chaque épisode se termine par un jeu de détente : un mot croisé. Sur l'écran apparaît la grille et les définitions horizontales et verticales Vous vous déplacez avec les flèches de direction et tapez lettre par lettre vos solutions dans les carrés blancs. Quand vous aurez rempli une bonne partie de la grille et seulement à ce moment là, vous pourrez demander de l'aide avec les touches CNT A Les lettres bien positionnées s'afficheront alors dans une couleur différente, vous permettant éventuellement de vous corriger

- **l'appositio**n
- le complément prépositionnel
- » la préposition infinitive
- le subjonctif II
- le passif
- le participe adjectif
- la phrase conditionnelle
- le superlatif relatif

## MISE EN ROUTE POUR COMPATIBLE PC

- Branchez votre ordinateur

- Si vous disposez de plusieurs lecteurs, sélectionnez le lecteur <sup>À</sup> en tapant\_A: puis entrée

- Tapez ENIGME, puis entrée